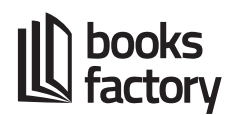

## **Farbprofile installieren**

Installieren Sie bitte die empfohlenen Farbprofile der European Color Initiative (ECI) auf Ihrem Rechner.

1) Gehen Sie dazu auf die Internetseite

<http://www.eci.org/de/downloads>

Die Profile finden Sie im Abschnitt "ECI Offset 2009". Oder als Direktlink:

[http://www.eci.org/\\_media/downloads/icc\\_profiles\\_from\\_eci/eci\\_offset\\_2009.zip](http://www.eci.org/_media/downloads/icc_profiles_from_eci/eci_offset_2009.zip)

2) Installieren Sie unsere Profile auf Ihrem Betriebssystem:

a) Windows:

Klicken Sie mit der rechten Maustaste auf das Profil, das Sie installieren möchten und wählen aus dem Kontextmenü den Eintrag "installieren" aus.

b) Mac:

Um die Farbprofile in allen Adobe Programmen auswählen zu können, müssen sie unter Mac OS X im Verzeichnis

*Library > Application Support > Adobe > Color > Profiles*

abgelegt werden.